## cognisEVEN ACESPROI

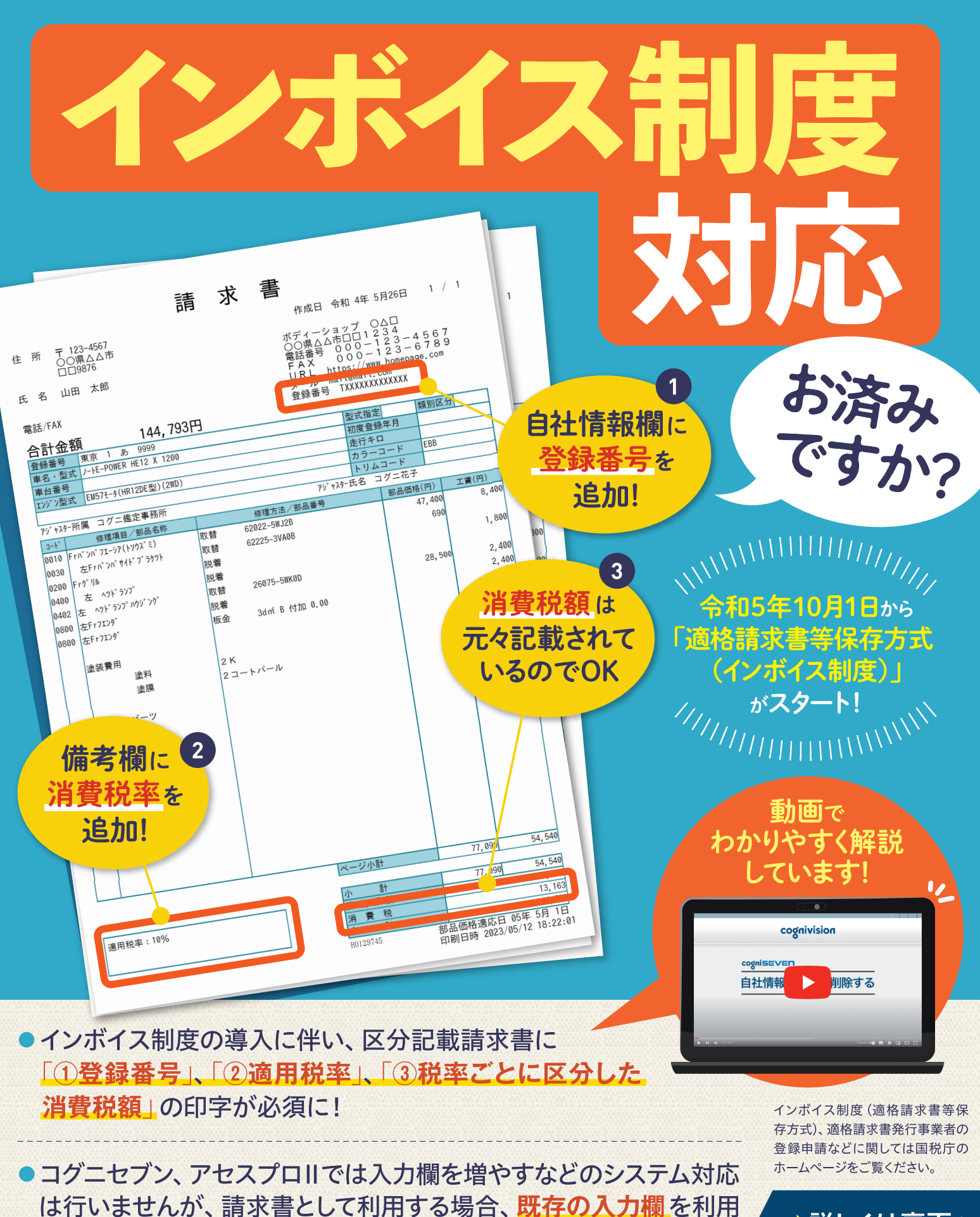

し「インボイス制度に対応した請求書」とすることが可能です。

→詳しくは裏面を ご覧ください

## コグニビジョンホームページでは、動画で操作方法を解説しています! 下記QRコードから、知りたい情報の動画を閲覧できます!

## 自社情報に登録番号を追加する方法 **1**

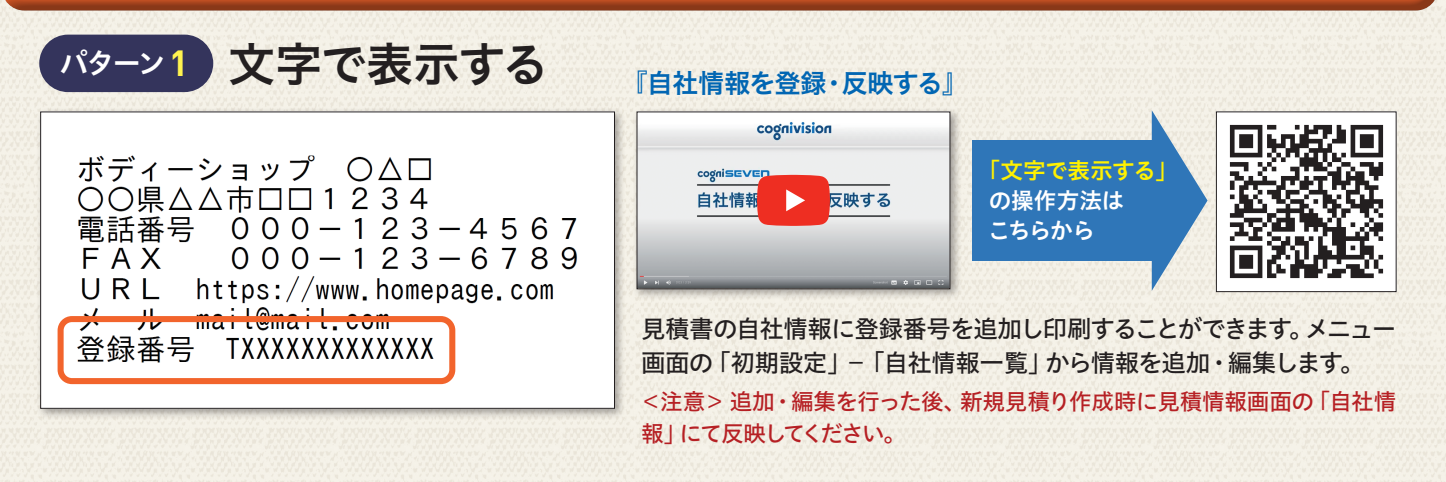

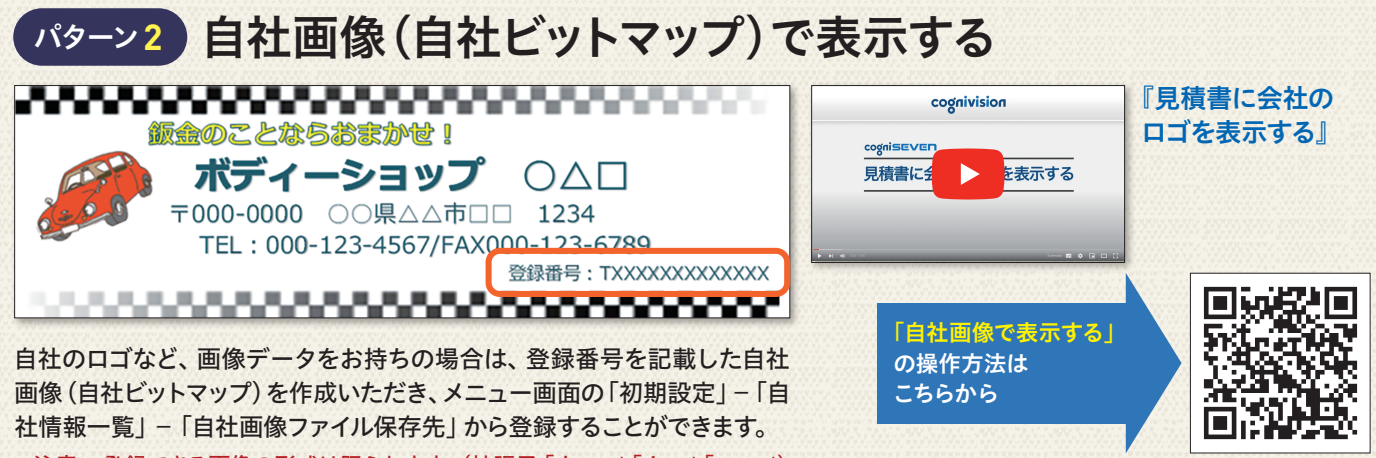

<注意> 登録できる画像の形式は限られます。(拡張子「.bmp」「.jpg」「.png」) 自社画像の作成方法についてはコグニソフト販売店へお問い合わせください。

## 備考欄に消費税率を追加する方法 **2**

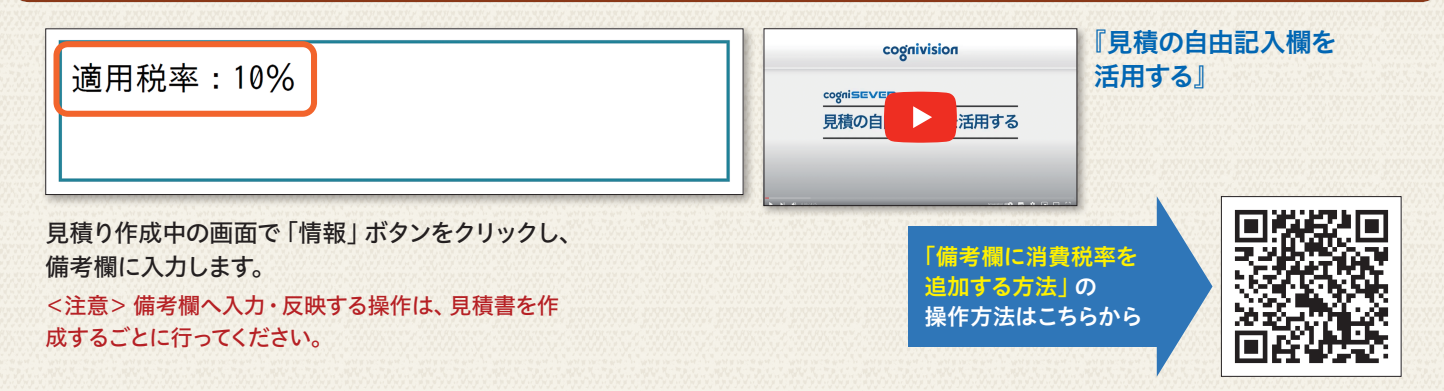

コグニサポート コグニセブン アセスプロII コグニソフトの お問い合わせは、 **E1** 0120-977-666 販売店または コグニサポートまで 受付時間 9:00~17:00 (土日・祝日、当社指定休業日を除く)

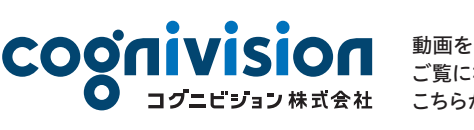

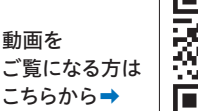

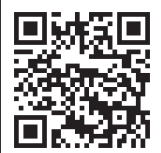